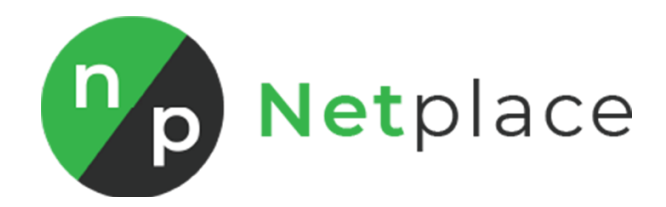

# Instrukcja obsługi aplikacji "Boxy produktowe"

## **1. Wyświetlenie boksu z produktami jako moduł**

1. Aby dodać boks z produktami jako moduł należy zalogować się do panelu administracyjnego swojego sklepu internetowego, przejść do edycji swojego szablonu a następnie dodać nowy moduł

**Wygląd i treści -> Wygląd sklepu -> Obecny szablon graficzny -> Moduły**

2. W edycji modułu należy wypełnić wszystkie niezbędne dane, a najważniejszymi są pola **HTML ID** oraz **Treść HTML**. W polu HTML ID musi znaleźć się ID tego modułu, aby nasz skrypt rozpoznał poprawnie, że w tym module znajdują się produkty do wyświetlenia, wartość pola musi rozpoczynać się od **net\_products.** Sugerujemy, aby za każdym razem przy dodawaniu kolejnego modułu z produktami stosować kolejną liczbę po nazwie **net\_products.** Przykładowo **net\_products1, net\_products2** itd. Jest to bardzo ważne, ponieważ na jednej stronie nie mogą się pojawić dwa moduły z taką samym ID. Gdy na jeden stronie pojawią się dwa moduły o takim samym ID uruchomiony zostanie tylko pierwszy, każdy kolejny zostanie pominięty.

3. Następnie w polu o nazwie **Treść HTML** musimy podać numery ID produktów, które będą się wyświetlały w module.

Aby, dowiedzieć się jaki numer ID ma dany produkt, najwygodniej jest wejść w panelu administracyjnym w edycję produktu

**Obsługa sklepu -> Produkty** i w oknie edycji produktu znajduje się pole **Kod produktu** i należy skopiować zawartość tego pola.

Wracając do edycji modułu, w polu **Treść HTML** musimy podać numer ID produktów w formacie [id\_produktu1,id\_produktu2] – poprawnie treść HTML powinna wyglądać tak: [1,2,3,054A-6120D,8042-54174]

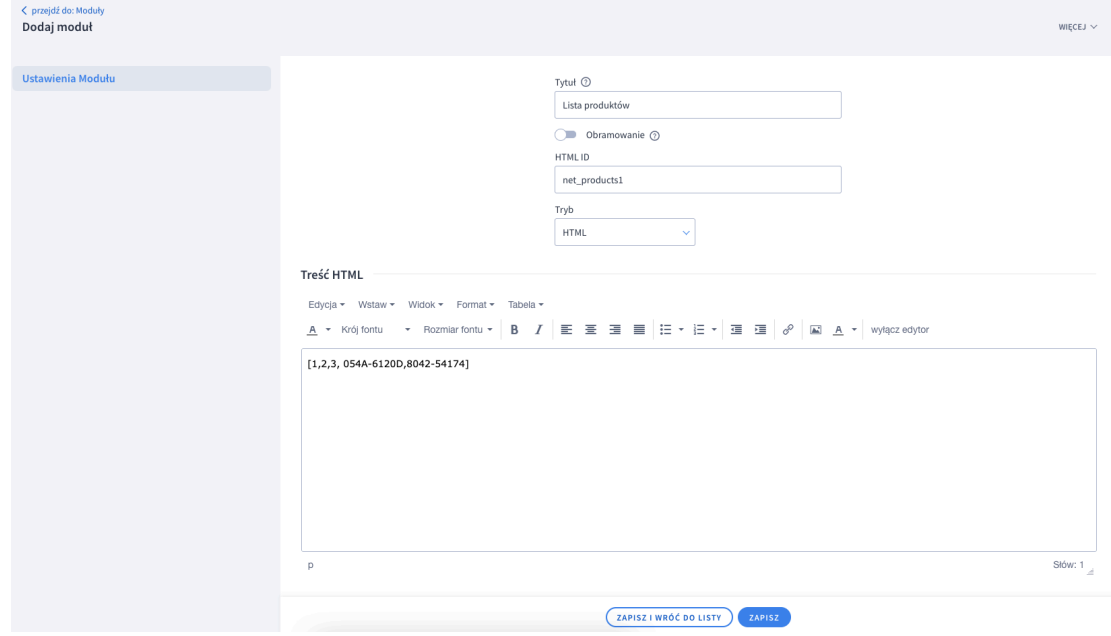

## **2. Wyświetlenie boksu z produktami w treści opisu produktu**

**1.** Aby dodać boks z produktami w treści opisu produktu należy zalogować się do panelu administracyjnego swojego sklepu internetowego, przejść do edycji opisu danego produktu, w którym chce się dodać boks z produktami. **Obsługa sklepu -> Produkty -> Produkt numer 1 -> Opis** 

2. W polu **Opis produktu** w edytorze tekstu należy kliknąć **Wyłącz edytor** a następnie w wybranym przez siebie miejscu opisu należy wkleić załączony kod HTML z numerami ID produktów, które mają się tam wyświetlić. W atrybucie ID elementu DIV musi znaleźć się ID tego modułu, aby nasz skrypt rozpoznał poprawnie, że w tym module znajdują się produkty do wyświetlenia, wartość pola musi rozpoczynać się od **net\_products.** Sugerujemy, aby za każdym razem przy dodawaniu kolejnego modułu z produktami stosować kolejną liczbę po nazwie **net\_products.** Przykładowo **net\_products1, net\_products2** itd. Jest to bardzo ważne, ponieważ na jednej stronie nie mogą się pojawić dwa moduły z taką samym ID. Gdy na jeden stronie pojawią się dwa moduły o takim samym ID uruchomiony zostanie tylko pierwszy, każdy kolejny zostanie pominięty.

#### **Wersja z nagłówkiem**

```
<div class="box resetcss box_custom" id="net_products1">
     <div class="boxhead">
         <span><img src="/libraries/images/1px.gif" alt="" class="px1">Boxy 
produktowe</span>
    \langlediv> <div class="innerbox">
        <p>[1,2,3,4,5,6]</p>
    \langlediv>\langlediv>
```
#### **Wersja bez nagłówka**

```
<div class="box resetcss box_custom" id="net_products2">
     <div class="boxhead">
         <span><img src="/libraries/images/1px.gif" alt="" class="px1">Boxy 
produktowe</span>
    \langlediv> <div class="innerbox">
        <p>[1, 2, 3, 4, 5, 6] </p>
    \langlediv>\langlediv>
```
### **3. Wyświetlenie boksu z produktami w treści wpisu blogowego**

**1.** Aby dodać boks z produktami w treści wpisu blogowego należy zalogować się do panelu administracyjnego swojego sklepu internetowego, przejść do edycji wpisu, w którym chce się dodać boks z produktami.

### **Wygląd i treści -> Blog -> Blog -> Przykładowy wpis**

2. W polu **Treść wpisu** w edytorze tekstu należy kliknąć **Wyłącz edytor** a następnie w wybranym przez siebie miejscu opisu należy wkleić załączony kod HTML z numerami ID produktów, które mają się tam wyświetlić. W atrybucie ID elementu DIV musi znaleźć się ID tego modułu, aby nasz skrypt rozpoznał poprawnie, że w tym module znajdują się produkty do wyświetlenia, wartość pola musi rozpoczynać się od **net\_products.** Sugerujemy, aby za każdym razem przy dodawaniu kolejnego modułu z produktami stosować kolejną liczbę po nazwie **net\_products.** Przykładowo **net\_products1, net\_products2** itd. Jest to bardzo ważne, ponieważ na jednej stronie nie mogą się pojawić dwa moduły z taką samym ID. Gdy na jeden stronie pojawią się dwa moduły o takim samym ID uruchomiony zostanie tylko pierwszy, każdy kolejny zostanie pominięty.

#### **Wersja z nagłówkiem**

```
<div class="box resetcss box_custom" id="net_products1">
     <div class="boxhead">
         <span><img src="/libraries/images/1px.gif" alt="" class="px1">Boxy 
produktowe</span>
    \langlediv> <div class="innerbox">
        <p>[1,2,3,4,5,6]</p>
    \langlediv>\langlediv>
```
#### **Wersja bez nagłówka**

```
<div class="box resetcss box_custom" id="net_products2">
     <div class="boxhead">
         <span><img src="/libraries/images/1px.gif" alt="" class="px1">Boxy 
produktowe</span>
    \langlediv> <div class="innerbox">
        <p>[1, 2, 3, 4, 5, 6] </p>
    \langlediv>\langlediv>
```